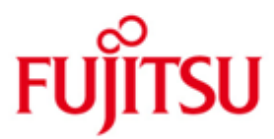

# FUJITSU Software BS2000 M2000

Version 6.4A November 2020

Freigabemitteilung

Alle Rechte vorbehalten, insbesondere gewerbliche Schutzrechte. Änderung von technischen Daten sowie Lieferbarkeit vorbehalten. Haftung oder Garantie für Vollständigkeit, Aktualität und Richtigkeit der angegebenen Daten und Abbildungen ausgeschlossen. Wiedergegebene Bezeichnungen können Marken und/oder Urheberrechte sein, deren Benutzung durch Dritte für eigene Zwecke die Rechte der Inhaber verletzen kann.

© 2020 FUJITSU Technology Solutions GmbH

Die Marke FUJITSU und das FUJITSU Logo sind Marken oder registrierte Marken von FUJITSU Limited in Japan und in anderen Ländern. BS2000 ist eine Marke von FUJITSU Technology Solutions GmbH in Deutschland.

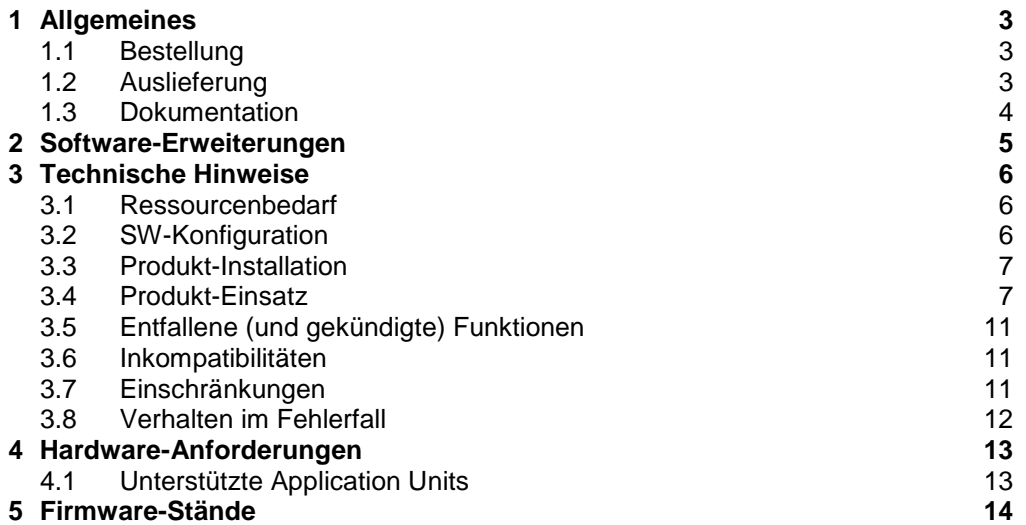

# <span id="page-2-0"></span>**1 Allgemeines**

Diese Freigabemitteilung enthält in kompakter Form die wesentlichen Neuerungen, Erweiterungen, Abhängigkeiten und Betriebshinweise zu den Lieferbestandteilen der FUJITSU Software BS2000 M2000 V6.4A.

M2000 läuft auf der im Rack der FUJITSU Server BS2000 SE710 und SE310 integrierten Management Unit (MU) und dient zur Administration, Überwachung und Bedienung aller Komponenten des SE Servers.

## **Der Inhalt entspricht dem Freigabestand: November 2020**

Die Freigabemitteilung wird auf dem Produktdatenträger ausgeliefert.

Die aktuelle Freigabe bezieht sich auf folgenden Auslieferungsstand: M2000 V6.4A0203 Release 10.2020 StorMan V9.0.1-0 Release 10.2020

Zusätzlich sind für M2000 V6.4A die Freigabemitteilungen zu folgenden Liefereinheiten zu beachten:

> StorMan 9.0 HNC V6.4A (bei der Nutzung von /390 Server Units) X2000 V6.4A (bei der Nutzung von x86 Server Units) ROBAR-SV V7.6B (optional) openSM2 V11.0 (optional) openUTM V7.0 (optional) NUX V1.0 (optional)

Diese und andere aktuelle Freigabemitteilungen sind auf der SoftBooks-DVD enthalten und online verfügbar unter<https://bs2manuals.ts.fujitsu.com/>

Werden mit dem Einsatz der vorliegenden Produktversion eine oder mehrere Vorgängerversionen übersprungen, so sind auch die Hinweise aus den Freigabemitteilungen (bzw. README-Dateien) der Vorgängerversionen zu berücksichtigen.

## <span id="page-2-1"></span>**1.1 Bestellung**

Die Software M2000 V6.4A wird als Bestandteil eines SE Servers auf der Management Unit vorinstalliert mitgeliefert und kann nicht separat bestellt werden.

## <span id="page-2-2"></span>**1.2 Auslieferung**

Die Software M2000 V6.4A ist Bestandteil der Basisbetriebs-Software für BS2000 SE Server. M2000 V6.4A wird entweder auf der Management Unit (MU) vorinstalliert ausgeliefert, oder wird vom Fujitsu Service auf bereits ausgelieferten Management Units installiert.

Die Lieferung der Dateien zu M2000 V6.4A erfolgt im Rahmen der Hardware-Lieferung auf DVD-Datenträgern.

## <span id="page-3-0"></span>**1.3 Dokumentation**

Die Dokumentation der SE Server setzt sich aus folgenden Bestandteilen zusammen:

- SE spezifische Handbücher, die Konzepte und den Betrieb eines Servers der SE Linie beschreiben:
	- Fujitsu Server BS2000 SE Serie Bedienen und Verwalten
	- Fujitsu Server BS2000 SE Serie Kurzanleitung
	- Fujitsu Server BS2000 SE Serie Sicherheitshandbuch
- White Paper
	- Fujitsu Server BS2000 SE Serie Cluster-Lösungen für SE Server
- Betriebsanleitung Fujitsu Server BS2000 SE Serie bestehend aus den Modulen
	- Fujitsu Server BS2000 SE Serie Basis-Betriebsanleitung
	- Fujitsu Server BS2000 SE Serie Betriebsanleitung Server Unit /390
	- Fujitsu Server BS2000 SE Serie Betriebsanleitung Server Unit x86
	- Fujitsu Server BS2000 SE Serie Betriebsanleitung Additive Komponenten

Die Doku-DVD des ausgelieferten Media-Sets enthält Vorab-Ausgaben der Manuale für SE Server V6.4A.

Die Dokumentation ist auch im Internet unter<https://bs2manuals.ts.fujitsu.com/> verfügbar (Handbücher der Vorversion V6.3A). Dort können auch die aktuellen Ausgabestände dieser und anderer Freigabemitteilungen abgerufen werden.

Die Dokumentation zu BS2000 ist unter dem Titel BS2000 SoftBooks in deutscher und englischer Sprache auch auf DVD erhältlich.

Für den Einsatz der Peripheriegeräte ist zusätzlich die entsprechende HW-Dokumentation erforderlich.

# <span id="page-4-0"></span>**2 Software-Erweiterungen**

M2000 V6.4A ist eine Weiterentwicklung der bestehenden M2000-Version V6.3A und bietet folgende wesentliche Neuerungen bzw. Erweiterungen gegenüber der Vorgängerversion:

## **Rebasierung auf SLES 12 SP5**

Das Basissystem der Linux-Appliance M2000 wurde auf SUSE Linux Enterprise Server 12 SP5 rebasiert.

 **SE Cluster mit mehr als 2 SE Server** Es können bis zu 8 SE Server in einem Management Cluster betrieben werden.

## **Unterstützung von IBM LTO-8 Laufwerken im SE Manager**

Bei der Verwaltung der Bandgeräte im SE Manager werden Laufwerke vom Typ LTO-8 unterstützt.

## **Neue Administrations-Kommandos auf Shell-Ebene**

- o Mit dem Kommando postfixConfig kann der Mail-Server für das Alarm-Management konfiguriert werden.
- o Das Kommando sslCertCA gibt Detail-Informationen sowie den Inhalt des SSL-Zertifikats der MU aus.

### **Neues virtuelles Terminal im SE Manager**

Die im SE Manager integrierte Terminal-Emulation für BS200 Konsol- und Dialog-Zugang, SVP-Konsole, sowie für Schattenterminal und MU Shell Terminal wurde überarbeitet und um folgende Features ergänzt:

- o Virtuelles Keyboard mit für die jeweilige Verwendung angepassten Keysets (F- K- P- Tasten, SVP Keys)
- o Konfigurierbarer Scrollback-Puffer
- o Copy & Paste Funktion
- o Resize-Strategie bei Größenänderung des Fensters (wo sinnvoll): Anpassung der Schriftgröße oder Anpassung der Zeilen/Spalten-Anzahl.
- o Anzeige des Verbindungs-Status und Reconnect-Option.
- **Anzeige von BCAM-Details für BS2000-Systeme im SE Manager** Für BS2000-Systeme werden BCAM-Daten (Lines, Nodes, Routes) im SE Manager angezeigt.
- **Drucken und Exportieren von Tabellen im SE Manager** Im SE Manager können Tabellen ausgedruckt oder im CSV-Format exportiert werden (csv = comma-separated values, importierbar in Excel).
- **Unterstützung eines eigenen CA-Zertifikats für die MU** Im SE Manager kann in Kombination mit dem eigenem SSL Zertifikat auch das eigene CA Zertifikat hochgeladen und aktiviert werden.
- **Redesign der IP-basierten Zugangsbeschränkung zum SE Manager** Die gesamte Konfiguration der zugelassenene IP-Adressen kann deaktiviert bzw. aktiviert werden. Zudem können alle Adressen in einem Schritt entfernt werden.
- **Anzeige einer Server Information im SE Manager** Es kann eine Info- oder Warnungs-Information konfiguriert werden, die im Header-Bereich des SE Managers als Tooltipp angezeigt wird (z.B. Ankündigung einer Wartung).

# <span id="page-5-0"></span>**3 Technische Hinweise**

## <span id="page-5-1"></span>**3.1 Ressourcenbedarf**

M2000 wird auf intern gespiegelten Platten der Management Unit mit vorgegebener Partitionierung installiert.

Bei SE Servern mit redundanter MU bzw. bei SE Cluster Konfiguration ist eine Platte/LUN von mindestens 8 GB als externe Konfigurations-Platte erforderlich.

Hinweis:

Für Platten an einer ETERNUS-DX-Steuerung muss hierzu das Host Response Profil "BS2000" aktiviert sein. Weitere Informationen enthält das Dokument "FUJITSU Storage ETERNUS DX, ETERNUS AF Configuration Guide -Server Connection-". Es ist online verfügbar unter <http://sp.ts.fujitsu.com/dmsp/Publications/public/dp-eternus-dx-scg-bs2-em-en.pdf>

## <span id="page-5-2"></span>**3.2 SW-Konfiguration**

## **SW-Basis SE Server**

- HNC V6.4A (bei der Nutzung von /390 Server Units)
- X2000 V6.4A (bei der Nutzung von x86 Server Units)
- Add-on Software:
	- o STORMAN V9.0.1-0
	- o ROBAR V7.6B02-1.0
	- o OPENSM2 V11.0B0501
	- o OPENUTM V7.0A10-2.0
	- o SEHABASIS V1.1.1.0-0
	- o NUX V1.0.0-5.0

#### **BS2000 OSD/XC im Native- und VM2000-Betrieb auf SU710 und SU310**

- BS2000 native
	- o OSD/XC V11.0B
- VM2000 V11.5
	- o OSD/XC V11.0B als Monitorsystem
	- o OSD/XC V11.0B oder V10.0A als Gastsystem
- Voraussetzungen für Live Migration (LM):
	- o OSD/XC V11.0B oder V10.0A
	- o VM2000 V11.5 im VM2000-Betrieb (LM an SU /390 nur im VM2000- Betrieb)

Die Unterstützung erfolgt jeweils ab Servicepack SP20.1.

#### **Keine Freigabe der Linux-Nutzung auf M2000**

Die Linux-Appliance M2000 ist ein ausschließlich für die Management Unit eines SE Servers konzipiertes, reduziertes Linux-System. Deshalb wird die Linux-Nutzung auf M2000 für Kundenanwendungen nicht freigegeben.

## <span id="page-6-0"></span>**3.3 Produkt-Installation**

Mit Lieferung des SE Servers wird M2000 inklusive des Add-ons STORMAN vorinstalliert ausgeliefert. Eventuell erforderliche neue Korrekturstände von M2000 werden im Rahmen des Hardware-Servicevertrags bereitgestellt und durch den Fujitsu Service installiert.

## <span id="page-6-1"></span>**3.4 Produkt-Einsatz**

#### **SE Manager**

Die Bedienung erfolgt über die web-basierte grafische Benutzeroberfläche SE Manager (SEM). Der lokale Zugang ist über einen im M2000 gestarteten Webbrowser auf der im SE-Rack integrierten Konsole möglich. Die entfernte Bedienung und Administration erfolgt über PC-Systeme, die mittels Webbrowser auf den SE Manager zugreifen können.

Damit Sie alle Funktionen des SE Managers nutzen können, ist ein aktueller Webbrowser notwendig.

- Unterstützte Browser:
	- Mozilla Firefox ab Version 45 ESR
	- Google Chrome
	- Microsoft Internet Explorer 11
	- Microsoft Edge

Insbesondere bei umfangreichen Gerätekonfigurationen empfiehlt sich aus Performancegründen die Nutzung von Mozilla Firefox.

- Browsereinstellungen:
	- Ausführung von JavaScript ist zugelassen
	- Cookies sind zugelassen
	- Falls viele BS2000 Konsolen bzw. Dialoge gleichzeitig betrieben werden sollen, muss im Browser die maximale Anzahl der Verbindungen zu einem Server entsprechend konfiguriert werden.
- Management Unit übergreifende Session Folgende Voraussetzungen müssen für eine globale, MU-übergreifende Session erfüllt sein:
	- Die MUs müssen in einer externen DNS-Konfiguration innerhalb derselben Domäne angebunden sein.
	- Die auf den MUs konfigurierte DNS-Domäne entspricht der externen Domäne.
	- Die Verbindung zum SE Manager ist mittels Angabe des DNS-Namens im Browser erfolgt.
- Gerätekonfiguration einer SU /390: Nach Änderung der I/O-Konfiguration im BS2000 (geänderte IORSF-Datei) muss die IORSF-Dateiliste im SE Manager aktualisiert werden, bevor in SEM neue Geräte den BS2000-VMen zugewiesen werden können.
- Alarm Management: Komponenten-Auswahl nach Hochrüstung von V6.2A SP1: Mail- und SNMP-Empfänger werden beim Restaurieren des CSR-Archivs im Rahmen der Hochrüstung von V6.2A SP1 auf V6.4A als Einträge mit "ANY" als auslösende Komponente eingetragen. Falls die Benachrichtigung Komponentenspezifisch erfolgen soll, muss der Eintrag gelöscht und wieder eingetragen werden.

### **SE Cluster: Automatischer Konfigurations-Merge**

Ein Management Cluster wird durch den Service eingerichtet.

Bei der Einrichtung des Management Clusters werden die Konfigurationen bezüglich Kennungen, Alarm Management, FC Netzwerke und Benutzerdefinierte Anwendungen der beiden Server in eine zentrale Cluster-Konfiguration zusammengeführt. Als Vorbereitung für den automatischen Merge sollte bezüglich dieser Konfigurations-Daten Eindeutigkeit hergestellt werden.

Eine Anleitung hierzu enthält das Whitepaper "Fujitsu Server BS2000 SE Cluster-Lösungen für SE Server" (siehe Kap. 1.3).

#### **Inhomogener SE Cluster: Beschränkungen**

Ein inhomogener SE Cluster (Verbund mit einem V6.3A Server und einem V6.4A Server) ist für den zeitlich begrenzten Versions-Umstieg auf bestehenden Kundensystemen freigegeben.

Im inhomogenen SE Cluster gelten folgende Beschränkungen:

- IP-basierte Zugangsbeschränkung Die Zugangsbeschränkungen für den V6.3A Server sind immer aktiv, auch wenn via SEM der Konfigurationsstatus auf "inaktiv" gesetzt wird. Zudem bleibt die Aktion "Alle IP-Adressen entfernen" für den V6.3A Server wirkungslos.
- Hochladen eines eigenen CA Zertifikats In einer SEM-Session an einer MU des V6.3A Servers wird im Dialog "SSL-Zertifikat hochladen und aktivieren" das Hochladen eines CA-Zertifikats nicht angeboten - auch nicht für MUs des V6.4A Servers. Außerdem wird – im Falle eines eigenen Zertifikats "Benutzerdefiniertes Zertifikat" statt "Kundenspezifisches Zertifikat" oder "Kundenspezifisches Zertifikat mit zusätzlichem CA-Zertifikat" als Zertifikats-Typ angezeigt.
- Zertifikats-Zugriff durch Nicht-Administratoren In V6.4A ist die Seite "Zertifikate" auch für Nicht-Administratoren zugreifbar. Ein Wechsel der Verbindung auf eine MU des anderen Servers über den Link im SEM Header bei geöffneter Seite "SSL Zertifikat" führt für diese Kennungen auf den Fehler "Page not found"
- Anzeige der Server-Information In einer SEM-Session an einer MU des V6.3A Servers wird die Server-Information nicht im SEM-Header angezeigt.
- Geänderte Navigation durch Wegfall der Xen-VMen Da auf einer SU x86 des V6.4 SE Servers keine Xen-VMen unterstützt werden, hat sich die Navigation in der Kategorie "Systeme" geändert. Ein Wechsel der Verbindung auf eine MU des anderen Servers über den Link im SEM Header bei geöffneter Hauptseite innerhalb "Systeme -> <server-name> (SE<model>) -> <unit-name> (SU<x86>)" führt zur Fehler-Anzeige ""Not Found / The requested URL … was not found on this server.".
- Löschen der AIS Connect Proxy-Konfiguration Für das Löschen der AIS Connect Proxy-Konfiguration einer MU (über die Seite "Remote Service") muss die SEM-Anmeldung an einer MU desselben SE Servers erfolgen.
- Keine Live Migration im inhomogenen SU x86 Cluster Im inhomogenen SU x86 Cluster (X2000 V6.3A - X2000 V6.4A) ist keine Live Migration möglich.

### **Application Units: Unterstützte Betriebssysteme**

Folgende native Betriebssysteme und Hypervisor sind zur Nutzung auf PRIMERGY-basierten Application Units (AU20, AU25, AU47) freigegeben:

- o Microsoft Windows Server 2016, 2019
- o Microsoft Windows Hyper-V Server (Version auf Nachfrage)
- o Oracle LINUX 7.x
- o Oracle VM Server 3.4 **1)**
- o SUSE Linux Enterprise Server 12, 15
- o VMware vSphere® ESXi 6.5, 6.7, 7.0

Folgende Hypervisor Betriebssysteme sind für den Einsatz auf PRIMEQUESTbasierten Application Units (AU87, DBU87, AUQ38E, DBU38E) freigegeben:

- o Microsoft Windows Hyper-V Server (Version auf Nachfrage)
	- o Oracle VM Server 3.4 **1)**
	- o VMware vSphere® ESXi 6.5, 6.7, 7.0

**1)** Mit Oracle VM Manager bis Version 3.4.6

Das PRIMEQUEST Modell PQ3800E kann auch als von Fujitsu installierte und betreute Appliance auf Basis von Oracle VM Server 3.4 ausgeliefert werden (als AU vom Typ DBU38E). Auf einer zusätzlichen AU vom Typ AU25 wird Oracle VM Manager vorinstalliert und in den SE Manager eingebunden.

Auf Anfrage können weitere Betriebssysteme und Virtualisierungs-Produkte auf den Application Units eingesetzt werden.

#### **Application Units: Einbettung in den SE Manager**

Hinweise bezüglich PRIMEQUEST AUs:

- o Falls eine bereits im SE Manager konfigurierte PRIMEQUEST AU um eine zusätzliche Partition erweitert wird, muss die AU neu im SE Manager registriert werden. Bitte wenden Sie sich hierzu an den Fujitsu Service.
- o Im SE Manager ist der Zugang zum Web-UI des MMBs nur über das unverschlüsselte HTTP Protokoll verlinkt. Um diese Verlinkung nutzen zu können, muss im MMB der PRIMEQUEST der Zugang über das HTTP Protokoll aktiviert sein.

Im Betriebssystem einer Application Unit müssen ServerView-Komponenten installiert sein, damit die Application Unit in das Remote-Service-Konzept und in den SE Manager integriert wird. Die erforderliche SW wird mit dem SE Server zusammen ausgeliefert oder kann von den Fujitsu Support Internetseiten unter [http://support.ts.fujitsu.com](http://support.ts.fujitsu.com/) heruntergeladen werden.

Weitere Hinweise hierzu enthält die Online-Hilfe im SE Manager.

#### Oracle VM-Server

Um den Oracle VM Manager im SE Manager zu verlinken, müssen der FQDN (Fully Qualified Domain Name) und der Port des Managers als benutzerdefinierte Management Anwendung vom Typ Oracle VM Manager (OVMM) im SE Manager eingetragen werden. Weitere Informationen hierzu enthält das Handbuch "Fujitsu Server BS2000 SE Bedienen und Verwalten", Abschnitt "Benutzerdefinierte Management Anwendungen verwalten".

#### VMware vSphere

Für die Installation eines ESXi Servers der Versionen 6.5 oder 6.7 stehen Fujitsu Custom ISO Images für ESXi zur Verfügung, welche die zur SE Integration erforderlichen ServerView-Komponenten bereits enthalten. Informationen hierzu können auf den Fujitsu Support Internetseiten [\(http://support.ts.fujitsu.com\)](http://support.ts.fujitsu.com/) eingesehen werden.

#### **Application Units: Beschränkungen**

- In einem SE Server werden bis zu 32 Application Units unterstützt, davon maximal 5 PRIMEQUEST Modelle (PQ2800E2 bzw. PQ3800E).
- Für PRIMEQUEST Modelle ist die physikalische Partitionierung in bis zu 4 Partitionen möglich. Extended Partitioning wird nicht unterstützt.
- In Summe unterstützt der SE Manager die Darstellung von bis zu 1500 virtuellen Maschinen von Application Units.

Sollten Sie eine über diese Beschränkungen hinausgehende Konfiguration benötigen, wenden Sie sich bitte an Ihren Vertriebsbeauftragten / Ihre Vertriebsbeauftragte.

#### **REWAS als Subsystem im BS2000 für die BS2000 Funktionalität im SE Manager**

Für die SE Manager-Funktionalität bezüglich der BS2000-Systeme auf den Server Units ist es nötig, dass in jedem BS2000-System das Subsystem REWAS läuft. Die Kommunikation zwischen REWAS und dem SE Manager setzt voraus, dass auf den BS2000-Systemen und dem VM2000 Monitorsystem eine BCAM-Konfiguration gemäß den mitgelieferten Templates aktiviert wurde.

#### **Hinweis zum BS2000 Hostnamen**

Der BS2000 Hostname muss aus mindestens 4 Zeichen bestehen. Folgende Sonderzeichen werden prinzipiell unterstützt: # @ Es wird aber empfohlen, möglichst keine Sonderzeichen einzusetzen.

#### **BS2000 Bedienung über den Shell-Zugang**

Neben den im SE Manager integrierten Terminals stehen in der LINUX Shell der Management Unit für die Rolle Administrator die Kommandos bs2Console, bs2Dialog und svpConsole für den Zugang zum BS2000 Verfügung. Diese öffnen, mit passenden Parametern aufgerufen, die entsprechenden Bedieninstanzen an den spezifizierten Server Units.

Wir empfehlen, für den Shell-Zugang zur Management Unit den SSH-Client PuTTY einzusetzen. Es sollte die PuTTY Version 0.72 oder höher verwendet werden. Wird ein anderes Tool verwendet, ist die Funktionalität von bs2Console, bs2Dialog und svpConsole nicht gewährleistet.

Shell-Kommandos für die Rollen Operator und BS2000-Administrator

 Für Kennungen der Rollen Operator und BS2000-Administrator ist der Zugang zu BS2000-Konsole, BS2000-Dialog und SVP-Konsole über die Kommandos bs2Console, bs2Dialog und svpConsole als "Remote command" mittels PuTTY möglich (bei Operator-Kennungen abhängig von den individuellen Berechtigungen).

Die Verwendung von PuTTY wird im Handbuch "Fujitsu Server BS2000 SE Bedienen und Verwalten" beschrieben.

#### **Anbindung der Net Unit an das Kunden-LAN**

Für die Uplink-Ports der Public-Netze (z.B. MANPU, DANPU<nn>) darf kundenseitig am LAN-Switch kein Spanning-Tree Protokoll konfiguriert werden.

## <span id="page-10-0"></span>**3.5 Entfallene (und gekündigte) Funktionen**

SW-Konfiguration:

 Auf SU x86 werden keine XEN Windows-/Linux-Gastsysteme (Xen-VMen) mehr unterstützt.

## <span id="page-10-1"></span>**3.6 Inkompatibilitäten**

SE Manager:

 Da auf einer SU x86 keine Xen-VMen unterstützt werden, hat sich die Navigation in der Kategorie "Systeme" geändert.

# <span id="page-10-2"></span>**3.7 Einschränkungen**

EDGE Browser

In Abhängigkeit von der verwendeten EDGE-Version wird beim Öffnen von Seiten in SEM eine Zertifikats-Warnung ausgegeben, die jedes Mal bestätigt werden muss. Abhilfe schafft das Importieren des CA Zertifikats der Management Unit in EDGE unter "Trusted Root Certification Authorities". Das CA Zertifikat der Management Unit kann entweder im SE Manager über die Seite "Berechtigungen -> Zertifikate -<MU> -> Zertifikate" heruntergeladen werden, oder mit dem Kommando sslCertCA ausgegeben und kopiert werden.

Alternativ kann ein offizielles SSL Zertifikat eines vertrauenswürdigen Zertifikatsherausgebers oder ein SSL Zertifikat in Kombination mit eigenem CA-Zertifikat über dieselbe SEM-Seite hochgeladen und aktiviert werden.

Beim Aufruf von SEM-Dialogen kann es vorkommen, dass die Meldung "Session abgelaufen" ausgegeben wird, obwohl das eingestellte Session-Timeout Intervall noch nicht erreicht ist.

Abhilfe: Alle Browserinstanzen müssen geschlossen und der Browser neu gestartet werden.

Add-on Installation

Bei der Installation oder Deinstallation eines Add-on Packs über SEM wird die Meldung "Bei der Nachbereitung der Installation / Deinstallation ist ein Problem aufgetreten.

Die Funktionalität des Add-ons / der MU könnte beeinträchtigt sein." ausgegeben. Diese Meldung kann ignoriert werden. Hintergrund: Im Nachgang der Add-on Installation / Deinstallation werden die Hardening-Einstellungen des LINUX Basissystems auf CIS-Konformität hin überprüft. Bei dieser Überprüfung werden Warnhinweise ausgegeben.

AU mit VMware ESXi:

Die Anbindung an ein privates Management Netzwerk (z.B. MONPR01) ist nicht mittels automatischer IPv6 Konfiguration möglich. Es muss stattdessen eine statische IPv6 Adresse konfiguriert und bei der Registrierung der AU explizit angegeben werden. Diese Einschränkung gilt nicht für die iRMC-Registrierung der AU.

Löschen einer VM

Beim Löschen einer nicht-persistenten VM über die SEM Aktion "BS2000 VM deaktivieren und löschen" wird eine Fehlermeldung ausgegeben. Die Meldung kann ignoriert werden, die VM wird trotz dieser Fehlermeldung deaktiviert und gelöscht.

• Live Migration SU x86

Bei der Live Migration eines x86-Systems kann es vorkommen, dass die Fehlermeldung "Error: Failed to lookup view 'sem/sys/sesrv/sux86/vm/operating/migr ate-step-undefined'…" ausgegeben wird, anstatt im Dialog "BS2000-VM Migrieren" die Erfolgs-Meldung "Die Migration der BS2000-VM .. wurde erfolgreich durchgeführt." anzuzeigen.

Die Meldung kann ignoriert werden, die Live Migration wurde trotz dieser Fehlermeldung erfolgreich abgeschlossen.

 Vorab-Handbücher auf der Doku-DVD Die im Vorab-Handbuch "Fujitsu Server BS2000 SE Serie Bedienen und Verwalten" beschriebenen Benutzer-Rollen der Gruppe Add-on-Administratoren stehen in diesem M2000-Stand noch nicht zur Verfügung.

## <span id="page-11-0"></span>**3.8 Verhalten im Fehlerfall**

#### **Allgemeine Hinweise zur Unterlagenerstellung**

Für eine erfolgreiche Diagnose und Behebung von Softwareproblemen ist es notwendig, dass Fehlerunterlagen ausreichend und zum frühestmöglichen Zeitpunkt erstellt bzw. gesichert werden. Die Unterlagen zur Problemmeldung sollten möglichst in Dateiform bereitgestellt werden, damit sie mit Diagnosewerkzeugen bearbeitet werden können. Bei reproduzierbaren Fehlern sollte genau beschrieben werden, wie der Fehler erzeugt werden kann.

Im SE Manager kann das Erzeugen von MU-spezifischen Diagnosedaten über die Registerkarte Diagnose des Menüs "Hardware -> Units (SEnnn) -> <Name> (MU) -> Service -> Diagnose" angestoßen werden.

Die Datei kann entweder heruntergeladen werden, oder direkt vom Service über AIS Connect per FileTransfer übertragen werden.

Bei Problemen, die im SE Manager sichtbar sind, sollten zudem situationsabhängig folgende Diagnoseunterlagen erstellt werden:

- aussagekräftige Bildschirmabzüge
- relevante Ausgaben der Browser-Konsole (Kopien oder Bildschirmabzüge)

Hinweise zur Browser-Konsole:

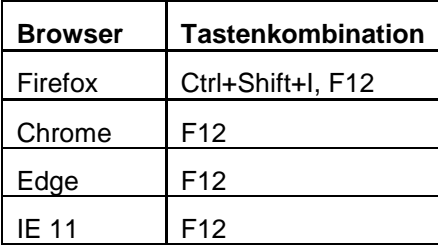

# <span id="page-12-0"></span>**4 Hardware-Anforderungen**

M2000 V6.4A läuft ausschließlich auf der Management Unit des BS2000 SE Servers.

# <span id="page-12-1"></span>**4.1 Unterstützte Application Units**

In M2000 V6.4A werden folgende Application Units unterstützt:

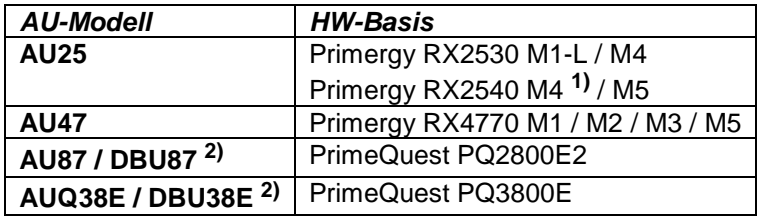

- **1)** Nur auf Sonderfreigabe
- **2)** Die PRIMEQUEST Modelle werden auch als von Fujitsu installierte und betreute Appliance unter den Modellbezeichnungen DBU87 und DBU38E angeboten.

# <span id="page-13-0"></span>**5 Firmware-Stände**

## **Firmware-Stände der Management Unit (Mindest-Stände)**

Folgende Mindest-Firmware-Stände sind auf der Management Unit erforderlich. Sie werden bereits im Rahmen der Systeminstallation im Werk eingebracht. Eine gegebenenfalls erforderliche Aktualisierung der Stände erfolgt durch den Service.

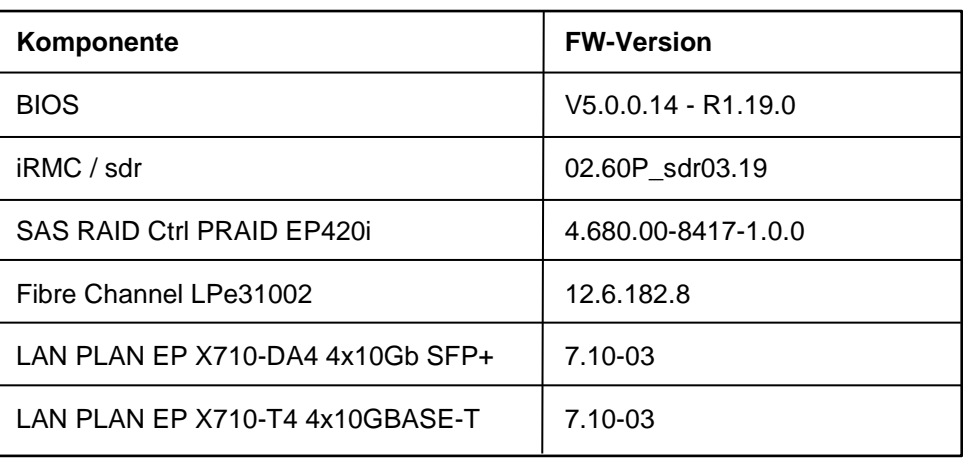

MU M3 mit HW-Basis RX2530 M5

## **Firmware-Stände der Application Units (Mindest-Stände)**

PRIMERGY-basierte Application Units:

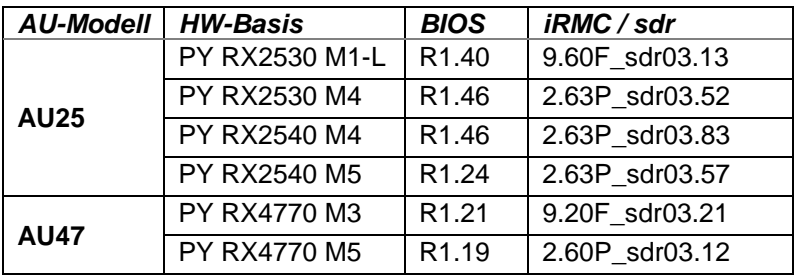

PRIMEQUEST-basierte Application Units:

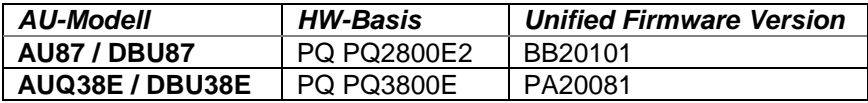